# **PyBBM Documentation**

*Release rc*

**Pavel Zukov**

**Nov 05, 2017**

# **Contents**

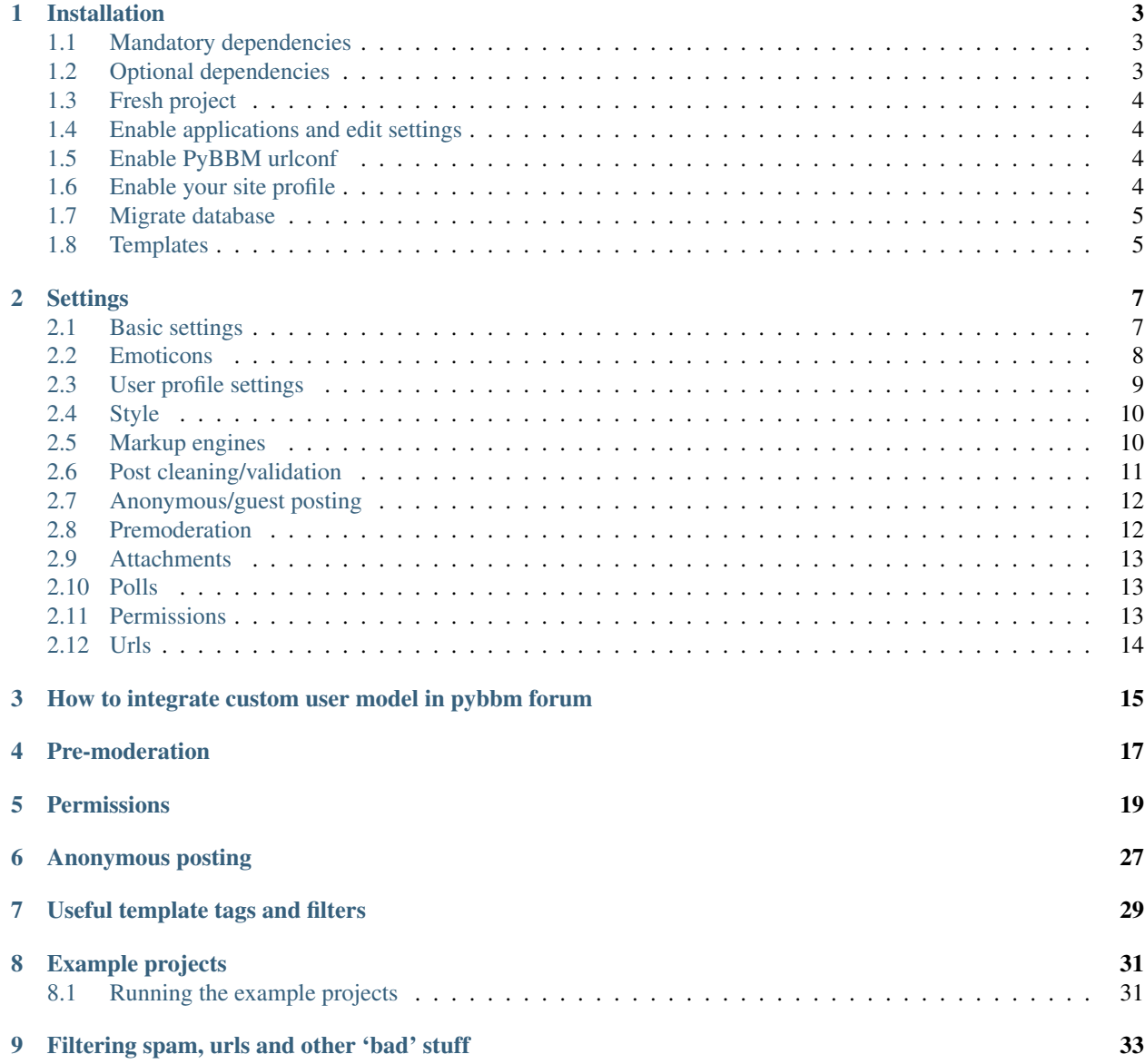

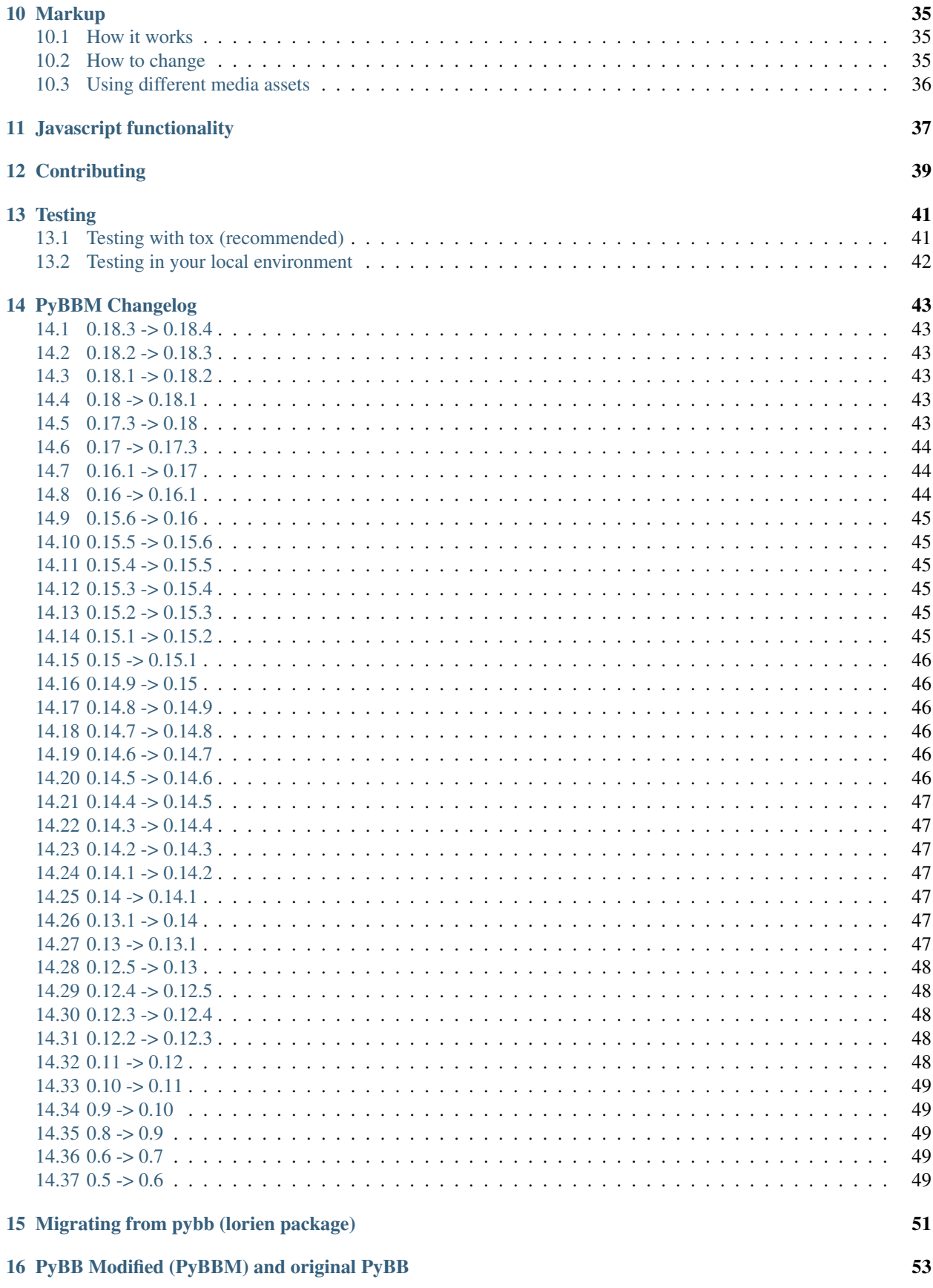

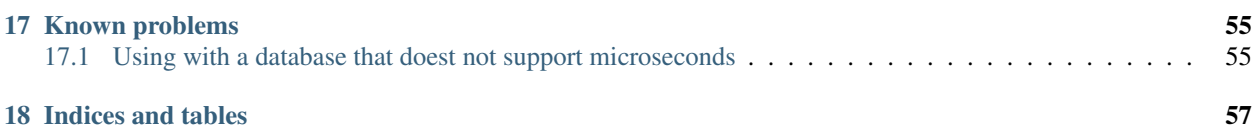

PyBBM is a complete Django forum solution with the following features:

- Avatars
- Custom profiles and support of Custom User Model (since Django 1.5)
- Editable posts
- Pre-moderation
- Custom sanitization
- Anonymous posting
- Subscriptions
- Polls
- ...

All features are based on:

- 95% test code coverage
- Twitter Bootstrap compatible default theme
- Ready to use example projects

The main focus in the development of PyBMM is to build it in a way that allows *easy* integration in existing Djangobased sites. This means that PyBMM does not provide features like user registration, password restoring or the user login page. (But the example projects show how to do these tasks ;))

Contents:

### Installation

### <span id="page-8-1"></span><span id="page-8-0"></span>**1.1 Mandatory dependencies**

PyBBM requires the following packages:

- django
- django-annoying
- unidecode (for slugifying instances for nicer urls)

By installing PyBBM with pip or easy\_install, all the above dependencies will be installed automatically:

```
pip install pybbm
```
# <span id="page-8-2"></span>**1.2 Optional dependencies**

The following dependencies are optional. You can install them with pip install:

• For better perfomance and easy images thumbnailing you can use any thumbnail django application. PyBBM by default uses sorl.thumbnail if it is installed and included in your INSTALLED APPS setting. It is used for defining the *avatar* field in the *PybbProfile* model and for resizing the avatar in the pybb/avatar.html template. If you decide to install sorl.thumbnail with django 1.7 you have to install at least 11.12.1b version with:

```
pip install "sorl-thumbnail>=11.12.1b"
```
- PIL (Python Imaging Library) or its more up-to-date fork Pillow is optional if you configure sorl. thumbnail to use different backend or don't use sorl, thumbnail in general, but remember that using an ImageField in forms requires the Python Imaging Library to be installed (i.e. you should install it if you use the built-in profile).
- PyBBM emulates the behavior and functionality of django-pure-pagination, but we recommend to install it in your project.

• Choose from bbcode and markdown libraries if you use one of the attached to pybbm markup engines. For more information see *[Markup](#page-40-0)*

### <span id="page-9-0"></span>**1.3 Fresh project**

If you start a new project based on pybbm, checkout pybbm.org website codebase from [https://github.com/hovel/](https://github.com/hovel/pybbm_org) [pybbm\\_org](https://github.com/hovel/pybbm_org) and skip the next steps.

### <span id="page-9-1"></span>**1.4 Enable applications and edit settings**

- Add the following apps to your INSTALLED\_APPS to enable pybbm and required applications:
	- pybb

```
INSTALLED_APPS = (
     ....
    'pybb',
     ...
)
```
• Add pybb.context processors.processor to your settings. TEMPLATE\_CONTEXT\_PROCESSORS:

```
TEMPLATE_CONTEXT_PROCESSORS = (
    ...
    'pybb.context_processors.processor',
    ...
    )
```
• Add pybb.middleware.PybbMiddleware to your settings.MIDDLEWARE\_CLASSES:

```
MIDDLEWARE_CLASSES = (
    ...
    'pybb.middleware.PybbMiddleware',
    ...
)
```
### <span id="page-9-2"></span>**1.5 Enable PyBBM urlconf**

Put include('pybb.urls', namespace='pybb')) into main project urls.py file:

```
urlpatterns = [
    ....
    (r'^forum/', include('pybb.urls', namespace='pybb')),
    ....
]
```
### <span id="page-9-3"></span>**1.6 Enable your site profile**

Setup forum's profile model and PYBB\_PROFILE\_RELATED\_NAME setting.

If you have no site profile, dafault settings will satisfy your needs.

If you have a custom user model, which stores all profile fields itself, or if you have custom site profile model, then check that it inherits from pybb.profiles.PybbProfile or contains all fields and properties from this class.

Then set PYBB\_PROFILE\_RELATED\_NAME to None for custom user model, or to related\_name from OneToOne field related to User from custom site profile model.

For more information see *[how to use custom user model with pybbm](#page-20-0)*

# <span id="page-10-0"></span>**1.7 Migrate database**

Since django 1.7 release you have several combinations of installed packages that affect database migrations:

• django >= 1.7 Django since 1.7 version has it's own [migration engine.](https://docs.djangoproject.com/en/1.7/topics/migrations/) Pybbm fully supports django 1.7 migrations, so just run:

python manage.py migrate pybb

• We recommend to use database engine that supports transaction management (all django backends except sqlite). Otherwise you have small chance to face some inconsistency in DB after failed post/topic creation.

# <span id="page-10-1"></span>**1.8 Templates**

Check that:

- Your templates directory contains the "base.html" template. Otherwise, set a custom base template with *[PYBB\\_TEMPLATE](#page-15-2)*.
- Basic template contains at least a content block.

# **Settings**

# <span id="page-12-1"></span><span id="page-12-0"></span>**2.1 Basic settings**

### **2.1.1 PYBB\_TOPIC\_PAGE\_SIZE**

Number of posts in topic page Default: 10

### <span id="page-12-2"></span>**2.1.2 PYBB\_FORUM\_PAGE\_SIZE**

Number of topics in forum page Default: 10

### **2.1.3 PYBB\_FREEZE\_FIRST\_POST**

Freeze first post in topics (show on every page) Default: False

### **2.1.4 PYBB\_DEFAULT\_TITLE**

Default title for forum index page Default: 'PYBB Powered Forum'

### **2.1.5 PYBB\_DEFAULT\_AUTOSUBSCRIBE**

Users will be automatically subscribed to topic when create post in it.

Default: True

### <span id="page-13-1"></span>**2.1.6 PYBB\_DISABLE\_SUBSCRIPTIONS**

Users won't be able to subscribe to topic. If you want to have a more advanced mode than enable / disable (for example, use model permissions), you just have to overwrite the "may\_subscribe\_topic" method of the Permission handler. If you disabled topic subscriptions, already subscribed users will still receive notifications: see PYBB\_DISABLE\_NOTIFICATIONS to stop notifications sending.

Default: False

### <span id="page-13-2"></span>**2.1.7 PYBB\_DISABLE\_NOTIFICATIONS**

Users which have subscribed to a topic won't receive notifications but still be able to subscribe to topics. See PYBB\_DISABLE\_NOTIFICATIONS to disable topic subscription too. This is usefull if you want to to use your own notification system. Additionally, if your custom user model has a receive\_emails field, it will be used to determine whether to send notification emails to each user.

Default: False

### <span id="page-13-3"></span>**2.1.8 PYBB\_USE\_DJANGO\_MAILER**

When True and django-mailer app installed, then for sending email pybbm will use this app. With django-mailer you can manage emails from your site in queue. But in this case you have to periodically actually send emails from queue. For more information see [app home page.](https://github.com/pinax/django-mailer/)

Default: False

### <span id="page-13-0"></span>**2.2 Emoticons**

### **2.2.1 PYBB\_SMILES\_PREFIX**

Prefix for emoticons images set, related to STATIC\_URL.

Default: 'pybb/emoticons'

### **2.2.2 PYBB\_SMILES**

Dict for emoticon replacement. Key - text to be replaced, value - image name.

Default:

```
'>_<': 'angry.png',
':.(': 'cry.png',
'o_O': 'eyes.png',
'[]_[]': 'geek.png',
'8)': 'glasses.png',
```
{

':D': 'lol.png', ':(': 'sad.png', ':O': 'shok.png',  $-$ ': 'shy.png', ':)': 'smile.png', ':P': 'tongue.png', ';)': 'wink.png'

e.g. text ";)" in post will be replaced to:

<img src="{{ STATIC\_URL }}{{ PYBB\_SMILES\_PREFIX }}wink.png">

with default setting.

}

### <span id="page-14-0"></span>**2.3 User profile settings**

Next settings used only if you don't customize user profile model, user profile creation form or templates.

### <span id="page-14-1"></span>**2.3.1 PYBB\_PROFILE\_RELATED\_NAME**

Related name from profile's OneToOne relationship to User model. If profile model is User model itselt then set it to *None*.

Default: 'pybb\_profile'

For more information see *[how to use custom user model with pybbm](#page-20-0)*

### **2.3.2 PYBB\_AVATAR\_WIDTH**

Avatar width to use in templates (avatars scaled using sorl.thumbnail if it installed and included in project). Default: 80

#### **2.3.3 PYBB\_AVATAR\_HEIGHT**

Avatar height to use in templates (avatars scaled using sorl.thumbnail if it installed and included in project) Default: 80

### **2.3.4 PYBB\_MAX\_AVATAR\_SIZE**

Maximum avatar size, in bytes Default: 51200 (50 Kb)

### **2.3.5 PYBB\_DEFAULT\_TIME\_ZONE**

Default time zone for forum as integer. E.g. setting to 1 means GMT+1 zone.

Default: 3 (Moscow)

### **2.3.6 PYBB\_SIGNATURE\_MAX\_LENGTH**

Limit of sybmols in user signature Default: 1024

### **2.3.7 PYBB\_SIGNATURE\_MAX\_LINES**

Limit of lines in user signature Default: 3

### **2.3.8 PYBB\_DEFAULT\_AVATAR\_URL**

Will be used if user doesn't upload avatar Default: settings.STATIC\_URL + 'pybb/img/default\_avatar.jpg'

# <span id="page-15-0"></span>**2.4 Style**

You can use builtin templates with custom basic template.

### <span id="page-15-2"></span>**2.4.1 PYBB\_TEMPLATE**

Builtin templates will inherit this template Default: 'base.html

### **2.4.2 PYBB\_TEMPLATE\_MAIL\_TXT**

Builtin *txt* emails templates will inherit this template Default: 'pybb/mail\_templates/base.html

### **2.4.3 PYBB\_TEMPLATE\_MAIL\_HTML**

Builtin *html* emails templates will inherit this template Default: 'pybb/mail\_templates/base-html.html

### <span id="page-15-1"></span>**2.5 Markup engines**

### <span id="page-15-3"></span>**2.5.1 PYBB\_MARKUP**

Markup engine used in forum. Also see *[PYBB\\_MARKUP\\_ENGINES \(deprecated\)](#page-16-1)* below Default: 'bbcode'

#### <span id="page-16-3"></span>**2.5.2 PYBB\_MARKUP\_ENGINES\_PATHS**

Dict with avaiable markup engines path. One of them should be selected with PYBB\_MARKUP

Markup engine should be a path to a class, that inherits from *pybb.markup.base.BaseParser*. Markup engine should take care of replacing smiles in body with related emoticons.

by default PyBBM support *bbcode* and *markdown* markup:

```
'bbcode': 'pybb.markup.bbcode.BBCodeParser',
'markdown': 'pybb.markup.markdown.MarkdownParser'
```
Please note, that previous version of pybb used two different settings : *PYBB\_MARKUP\_ENGINES* and *PYBB\_QUOTE\_ENGINES* which were callables. This is still supported, but is deprecated.

#### <span id="page-16-1"></span>**2.5.3 PYBB\_MARKUP\_ENGINES (deprecated)**

Should be the same dict with paths to markup engine classes as *PYBB\_MARKUP\_ENGINES\_PATH* setting

Default: *PYBB\_MARKUP\_ENGINES\_PATHS*.

For more information see *[Markup](#page-40-0)*

{

}

#### **2.5.4 PYBB\_QUOTE\_ENGINES (deprecated)**

Deprecation note: Every markup class must inherit from *pybb.markup.base.BaseParser*

For more information see *[Markup](#page-40-0)*

Should be the same dict with paths to markup engine classes as *PYBB\_MARKUP\_ENGINES\_PATH* setting Default: *PYBB\_MARKUP\_ENGINES\_PATHS*.

### <span id="page-16-0"></span>**2.6 Post cleaning/validation**

### <span id="page-16-2"></span>**2.6.1 PYBB\_BODY\_CLEANERS**

List of paths to 'cleaner' functions for body post to automatically remove undesirable content from posts. Cleaners are user-aware, so you can disable them for some types of users.

Each function in list should accept *auth.User* instance as first argument and *string* instance as second, returned value will be sended to next function on list or saved and rendered as post body.

For example this is enabled by default *rstrip* str cleaner:

```
def rstrip_str(user, str):
   if user.is_staff:
       return str
    return '\n'.join([s.rstrip() for s in str.splitlines()])
```
Default:

PYBB\_BODY\_CLEANERS = ['pybb.markup.base.rstrip\_str', 'pybb.markup.base.filter\_blanks']

### <span id="page-17-6"></span>**2.6.2 PYBB\_BODY\_VALIDATOR**

Extra form validation for body of post.

Called as:

PYBB\_BODY\_VALIDATOR(user, body)

at *clean\_body* method of *PostForm* Here you can do various checks based on user stats. E.g. allow moderators to post links and don't allow others. By raising:

forms.ValidationError('Here Error Message')

You can show user what is going wrong during validation.

You can use it for example for time limit between posts, preventing URLs, etc.

Default: None

# <span id="page-17-0"></span>**2.7 Anonymous/guest posting**

### <span id="page-17-3"></span>**2.7.1 PYBB\_ENABLE\_ANONYMOUS\_POST**

Allow post for not-authenticated users.

Default: False

See *[anonymous posting](#page-32-0)* for details.

### <span id="page-17-4"></span>**2.7.2 PYBB\_ANONYMOUS\_USERNAME**

Username for anonymous posts. If no user with this username exists it will be created on first anonymous post.

Default: 'Anonymous'

### <span id="page-17-5"></span>**2.7.3 PYBB\_ANONYMOUS\_VIEWS\_CACHE\_BUFFER**

Number of anonymous views for each topic, that will be cached. For disabling caching anonymous views just set it to *None*.

Default: 100

# <span id="page-17-1"></span>**2.8 Premoderation**

### <span id="page-17-2"></span>**2.8.1 PYBB\_PREMODERATION**

Filter for messages that require pre-moderation.

Default: False

See *[Pre-moderation](#page-22-0)* for details.

## <span id="page-18-0"></span>**2.9 Attachments**

### <span id="page-18-4"></span>**2.9.1 PYBB\_ATTACHMENT\_ENABLE**

Enable attahcments for all users. Default: False

### **2.9.2 PYBB\_ATTACHMENT\_SIZE\_LIMIT**

Maximum attachment limit (in bytes). Default: 1048576 (1Mb)

### **2.9.3 PYBB\_ATTACHMENT\_UPLOAD\_TO**

Directory in your media path for uploaded attacments.

Default: 'pybb\_upload/attachments'

## <span id="page-18-1"></span>**2.10 Polls**

Note: For disabling polls on your forum, write custom permission handler and return from *may\_create\_poll* method *False* See *PYBB\_PERMISSION\_HANDLER* setting.

### <span id="page-18-5"></span>**2.10.1 PYBB\_POLL\_MAX\_ANSWERS**

Max count of answers, that user can add to topic.

Default: 10

# <span id="page-18-2"></span>**2.11 Permissions**

### **2.11.1 PYBB\_AUTO\_USER\_PERMISSIONS**

Automatically adds add post and add topic permissions to users on user.save().

Default: True

### <span id="page-18-3"></span>**2.11.2 PYBB\_PERMISSION\_HANDLER**

If you need custom permissions (for example, private forums based on application-specific user groups), you can set *[PYBB\\_PERMISSION\\_HANDLER](#page-18-3)* to a class which inherits from *pybb.permissions.DefaultPermissionHandler* (default), and override any of the *filter\_\** and *may\_\** method. For details, look at the source of *pybb.permissions.DefaultPermissionHandler*. All methods from permission handler (custom or default) can be used in templates as filters, if loaded pybb tags. In template will be loaded methods which start with 'may' or 'filter' and with three or two arguments (include 'self' argument)

Default: 'pybb.permissions.DefaultPermissionHandler'

### <span id="page-19-0"></span>**2.12 Urls**

### **2.12.1 PYBB\_NICE\_URL**

Changes old/classics URLs to more semantic URLs using Category/Forum/Topic's slug. For example www.yourforum.com/forum/1 becomes www.yourforum.com/c/category\_slug/forum\_slug. Old URLs will have a permanent redirections to new ones.

Default: False

### **2.12.2 PYBB\_NICE\_URL\_PERMANENT\_REDIRECT**

When PYBB is set to use PYBB\_NICE\_URL, this setting changes the HTTP response code used to redirect old style URL to new one. True (default) use 301 (permantent) redirect. If set to False, it uses 302 (temporary) redirect. *False* value is usefull for testing period to not loose SEO related to old URLs, then, once testing period is over, setting this to True will ensure that your old URLs will be updated to the new ones next time the Search Engine will check it.

Default: True

### **2.12.3 PYBB\_NICE\_URL\_SLUG\_DUPLICATE\_LIMIT**

Limit for checking duplicate slugs. After reaching this limit while trying to find unique slug ValidationError will be raised.

Default: 100

### **2.12.4 PYBB\_ENABLE\_ADMIN\_POST\_FORM**

Enable admin post form that allowed staff to post with any username automagically creating it if it did not exist.

Default: True

### **2.12.5 PYBB\_ALLOW\_DELETE\_OWN\_POST**

Allow non-superusers to delete their own posts.

Default: True

### <span id="page-20-0"></span>How to integrate custom user model in pybbm forum

[Custom user model](https://docs.djangoproject.com/en/1.5/topics/auth/customizing/#substituting-a-custom-user-model) is a great feature introduced in django framework since version 1.5. This topic describes how to integrate your custom user model in pybbm forum application.

First of all pybbm uses some fields from standard User model and permission system. The simplest way to make your custom model compatible with pybbm is to inherite from *django.contrib.auth.models.AbstractUser*

Second way is to meet next requirments:

- define USERNAME\_FIELD constant, which point to unique field on your model
- define email, is\_staff, is\_superuser fields or properties
- inherite from *django.contib.auth.models.PermissionsMixin* or reproduce django's default permission system

Next step is to decide which model will store all fields for pybb forum profiles. This model should be referenced to current User model (custom or default) in OneToOne relationship. To easily setup such model you can use predefined *pybb.profiles.PybbProfile* class. If profile model is custom user model itself then you can use *PybbProfile* class as mixin for adding required fields. For more granunal control of fields in your forum profile model you may not rely on *PybbProfile* and define all fields from this model manually. You can use fields from another app (such as *avatar* or *language*), but you have to define proxy properties in forum profile model and build custom edit profile view, which will be override default pybb profile edit view in urls.py.

Next define *get\_display\_name* method for your profile model if you want custom username rendering everywhere in forum. Default *pybb.Profile* model return user's username field as display name, base *pybb.profiles.PybbProfile* class trying to return *self.user.get\_username()* or *self.get\_username()*.

Last step is to correctly set *PYBB\_PROFILE\_RELATED\_NAME* setting. You have to set this setting to related\_name parameter from profile's model from OneToOne relation to User model. If you use custom user model and this model is profile model itself, then you have to set this setting to *None*

# Pre-moderation

<span id="page-22-0"></span>PyBBM shipped with fully customizable pre-moderation system.

Because in different circumstances you may need different pre-moderation conditions, pybbm gives you ability to create custom filter for messages that require pre-moderation.

All you need is to provide function from two arguments: *user* and *body*. This function should return *True* if message pass filter and *False* if message require pre-moderation.

For example, next filter allow to post without pre-moderation only for superusers:

```
def check_superuser(user, post):
   if user.is_superuser:
       return True
    return False
```
Told pybbm to use this function by setting *[PYBB\\_PREMODERATION](#page-17-2)* in settings:

PYBB\_PREMODERATION = check\_superuser

# Permissions

<span id="page-24-0"></span>Pybb allow you to manage permissions by overwriting a Permission handler. See PYBB\_PERMISSION\_HANDLER setting.

Below are the current pybb permissions managed by the default Permission handler for each type of "user".

Permissions for anonymous:

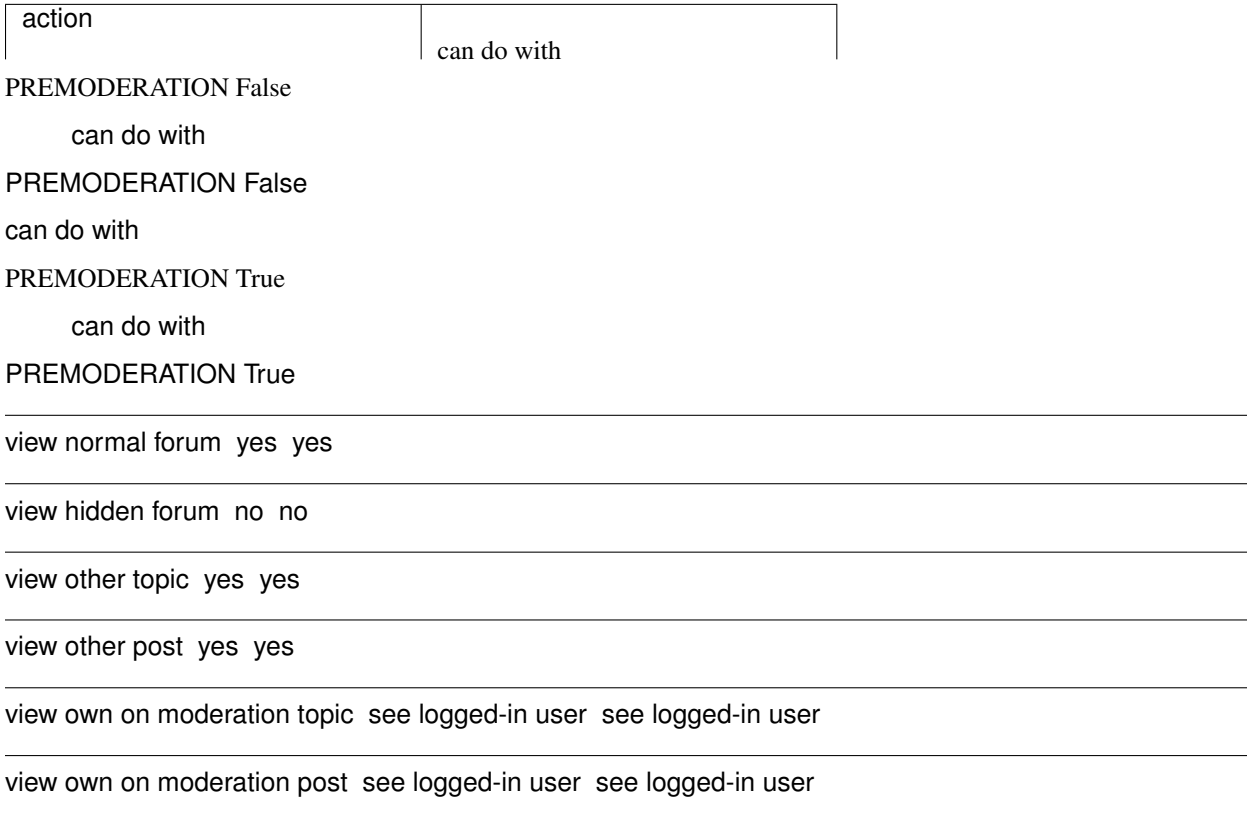

view other on moderation topic no no

view other on moderation post yes no

add post in normal topic no no

add post in on moderation topic no no

add post in closed topic no no

edit own normal post see logged-in user see logged-in user

edit own on moderation post see logged-in user see logged-in user

edit other post no no

delete own normal post see logged-in user see logged-in user

delete own on moderation post see logged-in user see logged-in user

delete other post no no

close and unclose topic no no

stick and unstick topic no no

manage moderators no no

Permissions for a logged-in user:

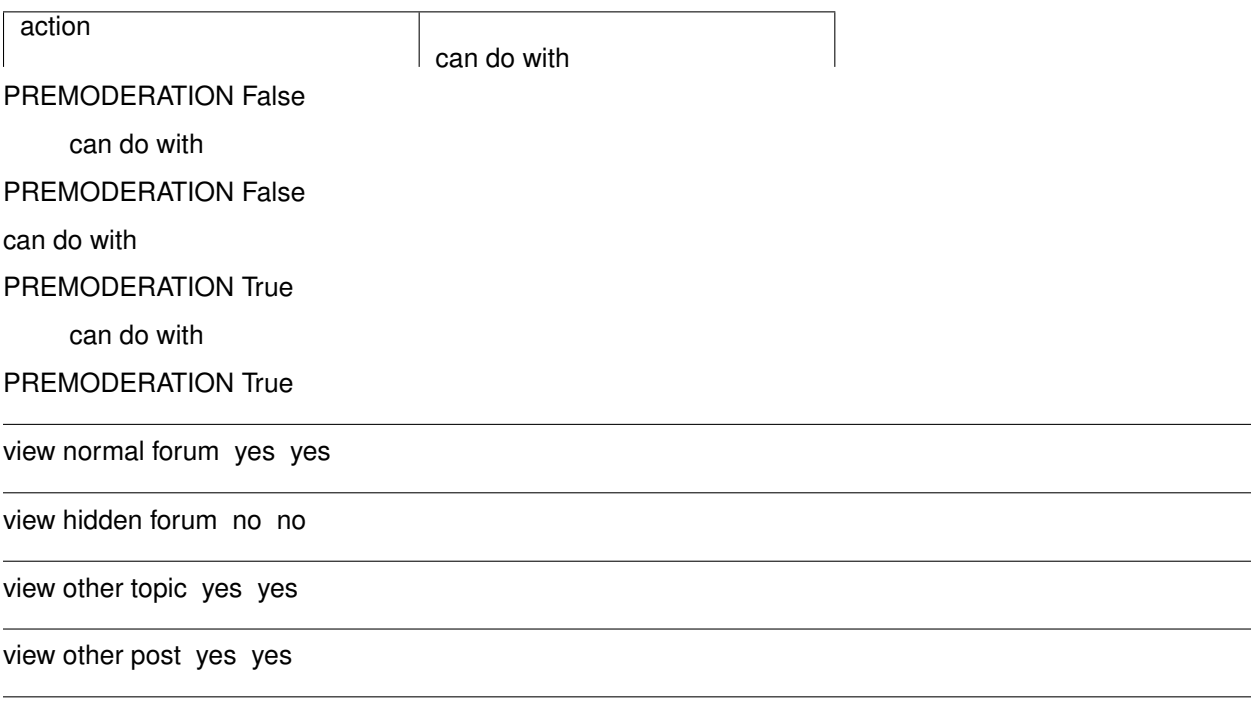

view own on moderation topic yes yes

view own on moderation post yes yes

view other on moderation topic no no

view other on moderation post yes no

add post in normal topic yes yes

add post in on moderation topic no no

add post in closed topic no no

edit own normal post yes yes

edit own on moderation post yes yes

edit other post no no

delete own normal post yes yes

delete own on moderation post yes yes

delete other post no no

close and unclose topic no no

stick and unstick topic no no

manage moderators no no

Permissions for a moderator of the current forum:

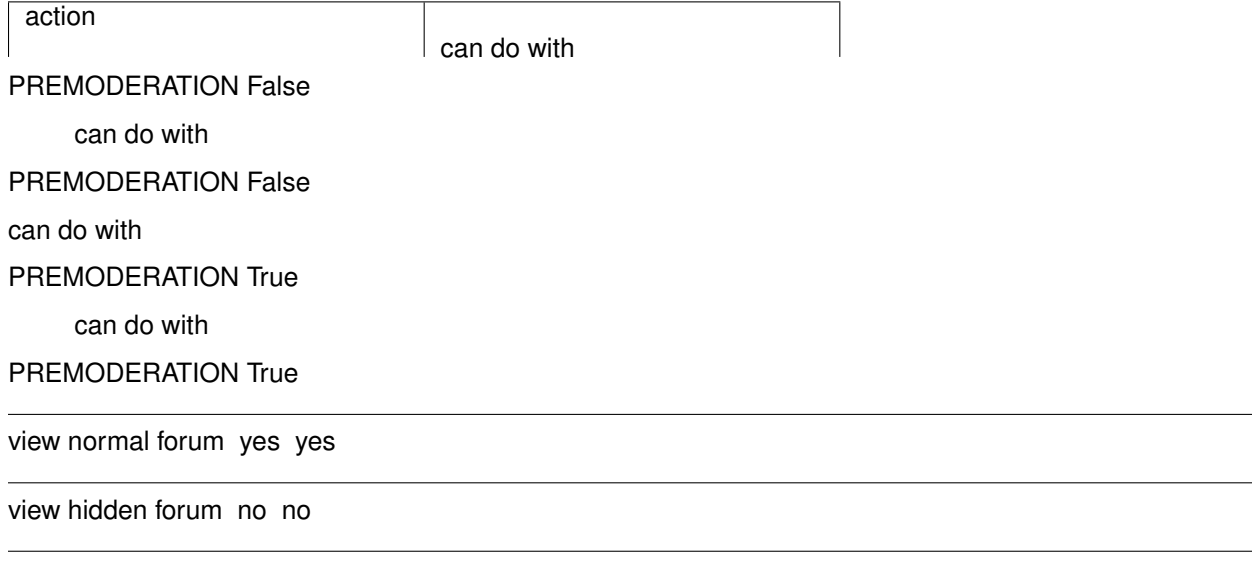

view other topic yes yes

view other post yes yes

view own on moderation topic see logged-in user see logged-in user

view own on moderation post see logged-in user see logged-in user

view other on moderation topic yes yes

view other on moderation post yes yes

add post in normal topic yes yes

add post in on moderation topic yes yes

add post in closed topic yes yes

edit own normal post see logged-in user see logged-in user

edit own on moderation post see logged-in user see logged-in user

edit other post yes yes

delete own normal post see logged-in user see logged-in user

delete own on moderation post see logged-in user see logged-in user

delete other post yes yes

close and unclose topic yes yes

stick and unstick topic yes yes

manage moderators no no

Permissions for a "is\_staff" user without pybb permissions:

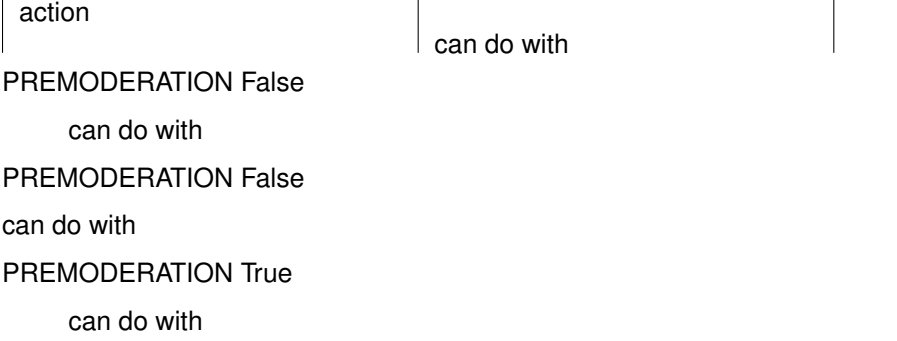

#### PREMODERATION True

view normal forum yes yes

view hidden forum yes yes

view other topic yes yes

view other post yes yes

view own on moderation topic see logged-in user see logged-in user

view own on moderation post see logged-in user see logged-in user

view other on moderation topic no no

view other on moderation post yes no

add post in normal topic yes yes

add post in on moderation topic no no

add post in closed topic no no

edit own normal post see logged-in user see logged-in user

edit own on moderation post see logged-in user see logged-in user

edit other post no no

delete own normal post see logged-in user see logged-in user

delete own on moderation post see logged-in user see logged-in user

delete other post no no

close and unclose topic no no

stick and unstick topic no no

manage moderators yes yes

Permissions for a "is\_staff" user with pybb permissions:

action

can do with

#### PREMODERATION False

can do with

PREMODERATION False

can do with

PREMODERATION True

can do with

PREMODERATION True

view normal forum yes yes

view hidden forum yes yes

view other topic yes yes

view other post yes yes

view own on moderation topic see logged-in user see logged-in user

view own on moderation post see logged-in user see logged-in user

view other on moderation topic yes yes

view other on moderation post yes yes

add post in normal topic yes yes

add post in on moderation topic yes yes

add post in closed topic yes yes

edit own normal post see logged-in user see logged-in user

edit own on moderation post see logged-in user see logged-in user

edit other post yes yes

delete own normal post see logged-in user see logged-in user

delete own on moderation post see logged-in user see logged-in user

delete other post yes yes

close and unclose topic yes yes

stick and unstick topic yes yes

manage moderators yes yes

Permissions for superuser:

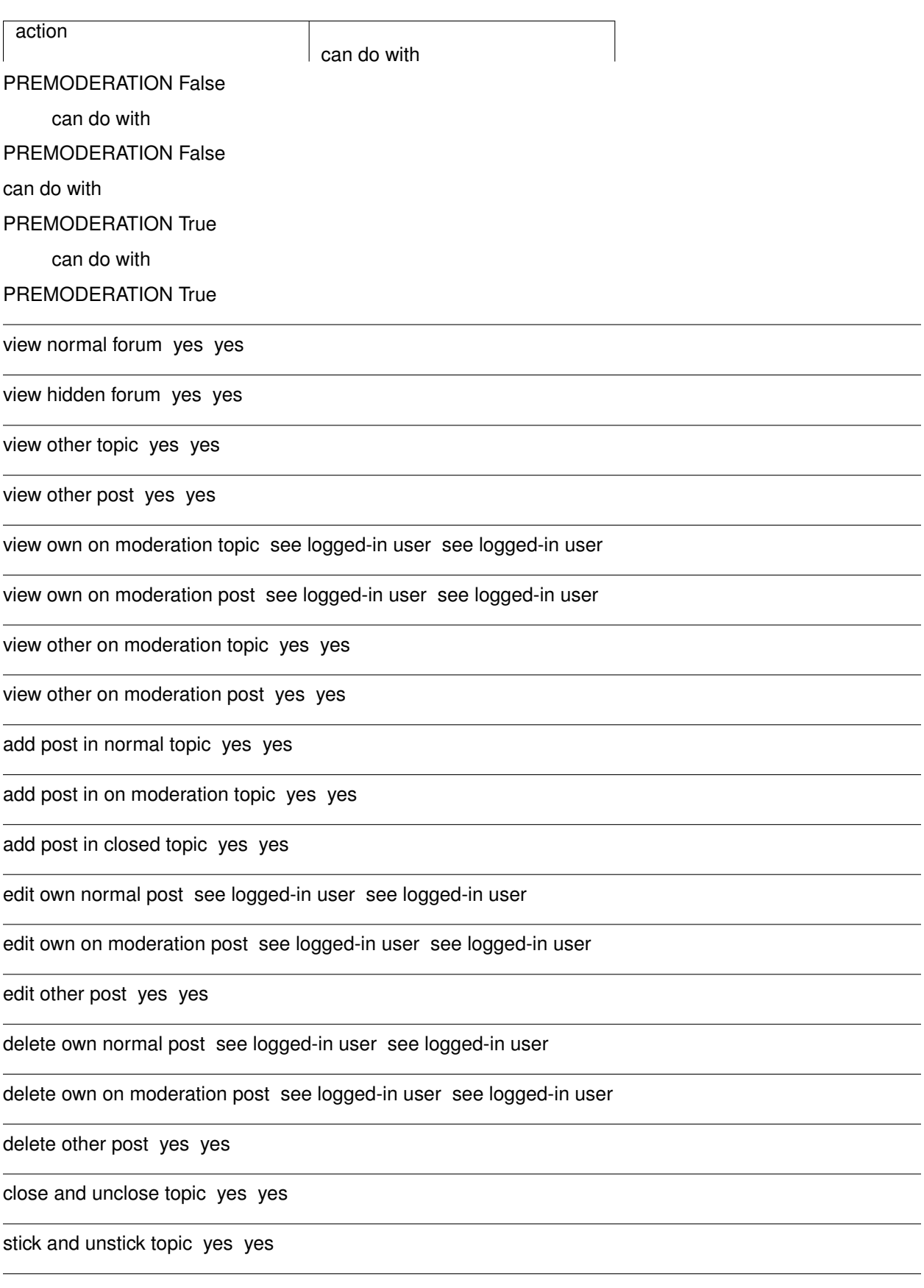

manage moderators yes yes

### Anonymous posting

<span id="page-32-0"></span>PyBBM allow you to enable anonymous posting on forum.

Be very carefull by enabling anonymous posting, it is better to enable *BODY\_CLEANER* setting to cleanup spam links from posts.

Enable *[PYBB\\_ENABLE\\_ANONYMOUS\\_POST](#page-17-3)* and set *[PYBB\\_ANONYMOUS\\_USERNAME](#page-17-4)* for enabling anonymous posting:

PYBB\_ENABLE\_ANONYMOUS\_POST = **True** PYBB\_ANONYMOUS\_USERNAME = 'Anonymous'

Carefully set *[PYBB\\_ANONYMOUS\\_USERNAME](#page-17-4)*. It is better to create user with this username yourself rather than left it to autoregister on first anonymous post, somemone may want to use this username and register before first anonymous post will be posted, in that case anonymous post will share same account with this user.

Anonymous topic views count cached for each topic. The reason to do this is not update database on each anonymous request. Default value that will be cached is 100, this values controlled by *[PYBB\\_ANONYMOUS\\_VIEWS\\_CACHE\\_BUFFER](#page-17-5)* setting and can be disabled by this setting too.

## Useful template tags and filters

<span id="page-34-0"></span>Next filters and tags can be used when *pybb\_tags* loaded in template:

• PyBBM passes all filter\_\* and may\_\* methods from current permission handler to templates as filters with **pybb\_** prefix. So you can use they as:

```
{% if user|may_view_topic:topic %}
 you can view {{ topic }}
{% endif %}
```
or:

```
{% with queryset=user|filter_topics:topic_queryset %}
 {# operations on queryset there #}
{% endwith %}
```
• *pybb\_get\_latest\_topic* and *pybb\_get\_latest\_posts* assigment tags you can use on every page for getting latest topics ans posts, for example for rendering in side block. Also you can pass *user* parameter (default to user from template context) for geting topics or posts available for specific user and *cnt* parameter for get specific count of topics or posts:

```
{% pybb_get_latest_topic cnt=30 as topics %}
{# operation on topics list there #}
```
• *pybb\_get\_profile* assigment tag can be used to get forum profile instance for any user passed as *user* argument:

```
{% pybb_get_profile user=post.user as post_user_profile %}
{# use profile fields there #}
```
### Example projects

<span id="page-36-0"></span>The PyBBM source code contains two example projects under the test/example\_bootstrap and test/example\_thirdparty directories. Both are fully deployed and ready to use forum applications.

There is only one difference between these projects:

- example\_bootstrap includes the LESS (a CSS preprocessor) files from Twitter Bootstrap.
- example\_thirdparty leaves this to the thirdparty app pinax-theme-bootstrap.

We recommend to use example\_thirdparty to start with. If you starting from scratch it's probaly the best way to begin.

### <span id="page-36-1"></span>**8.1 Running the example projects**

Each example directory contains requirements.txt file, you can run:

pip install -r requirements.txt

to install all dependencies.

Also *example\_bootstrap/fixtures* directory contains *demo\_data.json* file with some example data. So, you can run:

python manage.py loaddata <path to example\_bootstrap>/fixtures/demo\_data.json

from root directory to load some models in you database.

# CHAPTER<sup>9</sup>

Filtering spam, urls and other 'bad' stuff

<span id="page-38-0"></span>PyBBM contains two settings *[PYBB\\_BODY\\_VALIDATOR](#page-17-6)* and *[PYBB\\_BODY\\_CLEANERS](#page-16-2)* that create very flexible system for filtering posts. Read this settings description for more information.

### Markup

### <span id="page-40-1"></span><span id="page-40-0"></span>**10.1 How it works**

Every time user save new post, message parsed by markup parser to it's html representation. It will include only allowed by engine html tags, html tags should be html-encoded and rendered as simple text to prevent XSS attacks.

Pybbm includes two default engines. Actions needed to use these engines:

- bbcode engine: install required package with pip install bbcode command and set *[PYBB\\_MARKUP](#page-15-3)* to 'bbcode'
- markdown engine: install required package with pip install markdown command and set *[PYBB\\_MARKUP](#page-15-3)* to 'markdown'

Engine classes must inherit from *pybb.markup.base.BaseParser* which defines three required methods:

- def format (self, text) method receives post's text as parameter and returns parsed message as html fragment
- def quote(self, text, username='') method receives quoted post's text and username and returns quoted string in terms of markup engine
- def get\_widget\_cls(cls) class method which return the class to use as the widget for the body field

### <span id="page-40-2"></span>**10.2 How to change**

If you want to write your custom engine you can write a new class which extends pybb.markup.base. BaseParser

To change behavior of one of the default parsers you can override pybb.markup.bbcode. BBCodeParser Or pybb.markup.markdown.MarkdownParser.

For example, for adding additional formatter to bbcode parser you can write your own class in myproject.markup\_engines.py:

```
from pybb.markup.bbcode import BBCodeParser
class CustomBBCodeParser(BBCodeParser):
   def __init__(self):
       super(CustomBBCodeParser, self). __init__()
       self._parser.add_simple_formatter('ul', '<ul>%(value)s</ul>', transform_
˓→newlines=False, strip=True)
       self._parser.add_simple_formatter('li', '<li>%(value)s</li>', transform_
˓→newlines=False, strip=True)
```
include it in *[PYBB\\_MARKUP\\_ENGINES\\_PATHS](#page-16-3)* setting dict and point pybbm to use it by *[PYBB\\_MARKUP](#page-15-3)* setting:

```
PYBB_MARKUP_ENGINES_PATHS = {'custom_bbcode': 'myproject.markup_engines.
˓→CustomBBCodeParser'}
PYBB_MARKUP = 'custom_bbcode'
```
or you can override default bbcode engine in settings.py:

PYBB\_MARKUP\_ENGINES\_PATHS = {'bbcode': 'myproject.markup\_engines.CustomBBCodeParser'} PYBB\_MARKUP = 'bbcode' # don't required because 'bbcode' is default value

# <span id="page-41-0"></span>**10.3 Using different media assets**

When you define your custom markup parser you may want to control how it will be rendered. For that purpose pybbm uses django's concept of [widgets](https://docs.djangoproject.com/en/1.7/ref/forms/widgets/) and their [media assets.](https://docs.djangoproject.com/en/1.7/topics/forms/media/) Widget class used by markup engine controlled by get\_widget\_cls class method of engine class. By default it returns widget\_class attribute value. Pybbm default parsers use next widgets:

- pybb.base.BaseParser django.forms.Textarea
- pybb.bbcode.BBCodeParser pybb.bbcode.BBCodeWidget
- pybb.bbcode.MarkdownParser pybb.markdown.MarkdownWidget

To get it working in your templates include {{ form.media }} or {{ form.media.css }} / {{ form. media.js } } in proper place in every template where you use post form.

### Javascript functionality

<span id="page-42-0"></span>Pybb does not depend on any javascript code. But javascript can provide more rich user experience when interacting with forum.

For enabling javascript features your installation should meet some requirements:

- include in your templates link to *pybbjs.js* file, for example with {% static 'pybb/js/pybbjs.js' %} tag
- to enable deleting posts via ajax, add to your delete link inline onclick handler with calling pybb\_delete\_post(url, post\_id, confirm\_text)
- to enable quoting selected text in post, add in each post link with *quote-selected-link* class
- to enable quoting full message via ajax, add in each post link with *quote-link* class and href attribute pointed to view that return text to quote
- to enable insert in post body user's nickname by clicking with shift pressed, just wrap each post with tag with *post-row* class and place inside it nickname wrapped by tag with *post-username* class

All of this features enabled in standard templates shipped with pybbm app.

# **Contributing**

<span id="page-44-0"></span>Development happens on github, with main repo: <https://github.com/hovel/pybbm>

Issues, forks, patches and pull requests live here ;)

There are many ways to contribute to pybbm and you do not need to be a developper to do it:

- 1. Find a bug and submit an issue. You should:
- explain what was expected
- explain what was really done
- explain how to reproduce (environment, steps etc.)
- 2. Improve documentation
- you can correct typos or "bad english"

• add a new documentation part (for exemple, a "how to" than could help people when using pybb in some use-case. eg: how to add news fields to *Topic* model).

- 3. Fix a bug. You should:
- write a test which should fail because of this bug
- write your bug fix
- run all pybbm tests
- be sure that code coverage does not decrease
- create the pull request
- 4. Add a new feature:
- quick-document it
- open an issue and discuss about it
- document it completely
- add tests for all parts of this new feature
- write your new feature
- run all pybbm tests
- be sure that code coverage does not decrease
- create the pull request

### **Testing**

<span id="page-46-0"></span>PyBBM has good unittest coverage. There is two way to test pybbm: a "multi-env way" via tox (multiple versions of Django, Python...), and a "local env way" with your version of python and locally installed python packages.

### <span id="page-46-1"></span>**13.1 Testing with tox (recommended)**

This is the recommanded way to test pybbm if you want to contribute. You must have tox installed on your system. (eg: *sudo pip install tox*)

1. Clone your github pybbm fork and go in its directory:

```
git clone git@github.com:yourGithubUsername/pybbm.git
cd pybbm
```
2. run tox:

tox

That's all ;-). Tox will tests pybbm in multiple environnements configured in the pybbm's tox.ini. If you want to test only a specific environnement from that list, you can run tox with the "-e" option. For exemple, this command will test pybbm only with python 2.7 and Django 1.8:

```
tox -e py27-django18
```
There is a special tox env to check code coverage called *coverage*. By running it, it will output a summary of code coverage and will generate a HTML rapport (in *htmlcov/index.html*) to see which part of code is not yet tested.

**If you add new features to pybbm, ensure that lines you add are covered by tests** ;-)

# <span id="page-47-0"></span>**13.2 Testing in your local environment**

If you want to contribute, you should use the "tox way" to test your contributions before creating a pullrequest ! This testing way will allow you to test pybbm in your current local environnement. It is usefull if you have a specific environment which is not covered by tox.ini.

If you already have a working pybb in your environnement, you can go to the step 4. Else, steps 1-3 will allow you to have a minimal environnement to run pybb test project.

1. Your environnement must be ready to use pip and install Pillow and lxml python packages. For Debian, the simplest way is to install debian python packages with their dependencies:

```
sudo apt-get install python-pip python-lxml python-pillow
```
2. Now, your environnement is ready to install python packages via pip. Install pybbm from your github fork with the "-e" option to be able to contribute, and install the test requirements:

```
mkdir -p ~/tests/ && cd ~/tests/
pip install --user -e git+git@github.com:yourGithubUsername/pybbm.git#egg=pybbm
pip install --user -r src/pybbm/test/test_project/requirements_test.txt
```
3. Now, add your user-local pip install directory and the pybbm directory to your PYTHONPATH:

```
export PYTHONPATH=$PYTHONPATH:~/.local/lib/python2.7/site-packages/:~/tests/src/
˓→pybbm
```
4. Now, you have an editable version of pybbm and you can run tests from the "test\_project":

```
cd ~/tests/src/pybbm/test/test_project/
python manage.py test pybb
```
5. If you want to display a coverage summary and create a coverage HTML report:

```
pip install --user coveralls
PATH=$PATH:~/.local/bin/
cd ~/tests/src/pybbm/test/test_project/
coverage run --rcfile ../../.coveragerc manage.py test pybb
coverage report
coverage html
```
Index HTML report is created in *htmlcov/index.html*

# PyBBM Changelog

### <span id="page-48-1"></span><span id="page-48-0"></span>**14.1 0.18.3 -> 0.18.4**

• Fix misspelling in Swedish translation

### <span id="page-48-2"></span>**14.2 0.18.2 -> 0.18.3**

• Fix 0005 and 0006 migrations (changes will not affect db, so it's ok if this migrations were already executed)

## <span id="page-48-3"></span>**14.3 0.18.1 -> 0.18.2**

• Minor fixes.

### <span id="page-48-4"></span>**14.4 0.18 -> 0.18.1**

• Minor fixes.

# <span id="page-48-5"></span>**14.5 0.17.3 -> 0.18**

- PyBBM is now compatible with Django>=1.8,<1.11
- Allow non-moderators to delete their own posts.
- Add setting to enable or disable admin post form.
- Add Swedish translation.
- Use FileField instead of ImageField when pillow is not available to make pillow depencency optional.
- Use staticfiles in all templates.
- Improve permission checking.
- Allow users to subscribe to a forum.
- Add a form to grant users moderator privileges.
- Add notification's emails HTML alternative.
- Add the ability to the user to use their attachments inside their posts to render it as link, image etc.
- Multiple fixes and improvements.

## <span id="page-49-0"></span>**14.6 0.17 -> 0.17.3**

• Fast fix for migrations for Posgres database. If you already get and applied migrations from 0.17 version (for example on MySQL DB) you can skip new migrations with *manage.py migrate pybb –fake*

### <span id="page-49-1"></span>**14.7 0.16.1 -> 0.17**

- Topic and post creation wrapped in transaction
- All topic/post/poll related forms can be overrided when custom view inherites pybbm view
- Demo data for example projects
- Using active markup engine when quoting posts via javascript
- Functionality to support disabling default pybbm subscriptions and notifications and new settings: *[PYBB\\_DISABLE\\_SUBSCRIPTIONS](#page-13-1)* and *[PYBB\\_DISABLE\\_NOTIFICATIONS](#page-13-2)*
- Fixed sorl.thumbnail/easy\_thumbnail compatibility in standard *pybb/avatar.html* template
- Improved example projects
- Removed applying *urlize* filter over html produced by markdown parser (it doesn't play nicely with html markup as noted in django's docs)
- django 1.8 compatibility
- common django layout for test project
- use mysqlclient package for testing installation with mysql database backend on python 3
- optional enabling "nice urls" for entire forum, that looks like '<forum prefix>/c/<category slug>/<forum slug>/<topic slug>/'

# <span id="page-49-2"></span>**14.8 0.16 -> 0.16.1**

• Fast fixes

### <span id="page-50-0"></span>**14.9 0.15.6 -> 0.16**

- Django 1.7 compatibility.
- Fixed creating custom profile model of any class defined in settings with right related name to user model. *Migration note*: If you have workaround for creating profile in your code, you should remove it for preventing possible dubplicate unique key error on user creating.
- New get\_display\_name method for profile model used to unification displaying username through forum
- New markup processing. See *[Markup](#page-40-0)*

## <span id="page-50-1"></span>**14.10 0.15.5 -> 0.15.6**

- Make all migrations compatible with custom user model. Break dependency on sorl.thumbnail in migrations
- Compatibility functions moved to compat.py module
- Email notifications optimization
- Example\_bootstrap projects now based on bootstrap 3
- Fixes and improvements

### <span id="page-50-2"></span>**14.11 0.15.4 -> 0.15.5**

- Fixed bug when user can vote (or cancel vote) when topic was closed.
- Added *may\_vote\_in\_topic* method to permission handler.
- Fixed blocking user view

### <span id="page-50-3"></span>**14.12 0.15.3 -> 0.15.4**

• Hot fixes to bbcode transform

### <span id="page-50-4"></span>**14.13 0.15.2 -> 0.15.3**

• bbcode engine simplified

# <span id="page-50-5"></span>**14.14 0.15.1 -> 0.15.2**

- Pybbm specific forms moved to views' attributes, added new functions to views to get such forms dynamically. This makes overriding pybbm forms much easier
- Moving from unmaintained postmarkup package to bbcode project as default bbcode render engine Changed output html for [code] tag. It will be <code></code> tags instead of <div class="code"></div>. So you should duplicate styles applied to div.code for code html tag.

• Japanese translation

### <span id="page-51-0"></span>**14.15 0.15 -> 0.15.1**

- Hot fixes for Python 3 support
- Fixes for Chinese translation

# <span id="page-51-1"></span>**14.16 0.14.9 -> 0.15**

- Python 3 support
- Chinese translation

### <span id="page-51-2"></span>**14.17 0.14.8 -> 0.14.9**

• Two new methods added to permission handler: *may\_attach\_files* and *may\_create\_poll*. First method used for restrict attaching files to post by user. By default it depends on *[PYBB\\_ATTACHMENT\\_ENABLE](#page-18-4)* setting. Second may be used to restrict some users to create/edit polls. By default it always return *True*. For disabling polls on your forum, just write custom permission handler and return from this method *False*

### <span id="page-51-3"></span>**14.18 0.14.7 -> 0.14.8**

- Improved javascript functionality: quote selected text, qoute full original message via ajax, insert nickname in post body. For enabling this functionality you should satisfy *[some requirements](#page-42-0)* in your templates
- Support for nested forums
- *PybbProfile* abstract model moved to *pybb.profiles* module to avoid circular imports when checking models.

### <span id="page-51-4"></span>**14.19 0.14.6 -> 0.14.7**

- Django 1.6 compatibility
- unblock user functionality added

# <span id="page-51-5"></span>**14.20 0.14.5 -> 0.14.6**

- Cache anonymous views count for topic and save it in database only when some count reached (100 by default). This value can be changed by setting *[PYBB\\_ANONYMOUS\\_VIEWS\\_CACHE\\_BUFFER](#page-17-5)*. Also added custom filter *pybbm\_calc\_topic\_views* that calc actual views count for topic
- Fix for migration that may fails on clean mysql installation
- Fixed perfomance issue with feed views
- Using custom permissions handler in feed views

### <span id="page-52-0"></span>**14.21 0.14.4 -> 0.14.5**

• Minor fixes

### <span id="page-52-1"></span>**14.22 0.14.3 -> 0.14.4**

- Fix for migration that may fails on clean mysql installation (not fixed really, filxed after 0.14.5)
- Make example\_thirdparty project bootstrap3 compatible

### <span id="page-52-2"></span>**14.23 0.14.2 -> 0.14.3**

• Show only available topics (by permission handler) in ForumView

### <span id="page-52-3"></span>**14.24 0.14.1 -> 0.14.2**

• Fixed MultipleObjectReturned when topic has more than one moderator

### <span id="page-52-4"></span>**14.25 0.14 -> 0.14.1**

• Fixed circular import issue

### <span id="page-52-5"></span>**14.26 0.13.1 -> 0.14**

- Restored views for rendering user's posts and topics and link to that views from profile info page
- Broken hard dependency from EditProfileView and EditProfileForm classes in forum
- Ability for users to cancel their poll vote
- Block user view accepts only POST requests
- If *block\_and\_delete\_messages* passed to request.POST for block user view, then all user's messages will be deleted

# <span id="page-52-6"></span>**14.27 0.13 -> 0.13.1**

• Hotfix for rendering avatars

### <span id="page-53-0"></span>**14.28 0.12.5 -> 0.13**

- You can add first-unread get parameter to the topic url to provide link to first unread post from topic
- Removed django-mailer, pytils, sorl-thumbnail, south, django-pure-pagination from hard dependencies
- Support Custom User model introduced in django 1.5. Do not forget to define *[PYBB\\_PROFILE\\_RELATED\\_NAME](#page-14-1)* in settings, if you don't use predefined *pybb.PybbProfile* model See *[how to use custom user model with pybbm](#page-20-0)*
- Dropped support for django 1.3
- Experimental support for python 3
- Removed django-mailer from hard dependencies, you have to manually install it for using it's functionality

# <span id="page-53-1"></span>**14.29 0.12.4 -> 0.12.5**

- More flexible forms/forms fields rendering in templates Strongly recommended to check rendering of pybbm forms on your site (edit profile, poll/topic create/edit)
- Additional template for markitup preview You can override *pybb/\_markitup\_preview.html* to provide your styling for  $\alpha$   $\alpha$   $\beta$ ,  $\alpha$   $\beta$  and other markitup tags
- Improved permissions handling see *[PYBB\\_PERMISSION\\_HANDLER](#page-18-3)* setting in *[settings](#page-12-0)*
- Fixed bugs and improved performance

# <span id="page-53-2"></span>**14.30 0.12.3 -> 0.12.4**

• *[PYBB\\_USE\\_DJANGO\\_MAILER](#page-13-3)* setting

# <span id="page-53-3"></span>**14.31 0.12.2 -> 0.12.3**

• German translation

# <span id="page-53-4"></span>**14.32 0.11 -> 0.12**

- Fixed bug when the answers to poll unexpectedly deleted. Strongly recommendet to update to this version, if using polls subsystem
- Polish translation

### <span id="page-54-0"></span>**14.33 0.10 -> 0.11**

- Ability to override standard message when user doesn't login and not alowed anonymous posts by *[PYBB\\_ENABLE\\_ANONYMOUS\\_POST](#page-17-3)* setting. It may be useful when project doesn't have registration\_register and/or auth\_login url names in urls.py
- Content in each topic.html and forum.html is wrapped in  $\langle \text{div} \rangle$  tag with topic and forum classes accordingly

# <span id="page-54-1"></span>**14.34 0.9 -> 0.10**

- Templates are updated for 2nd version of twitter bootstrap
- Bootstrap less files removed from pybb.
- Refactored example projects. *test* folder now contains two examples:
	- *example\_bootstrap* shows how to include bootstrap files in your project
	- *example\_thirdparty* shows how to use another project like [pinax-theme-bootstrap](https://github.com/pinax/pinax-theme-bootstrap) to style forum
- New poll feature added. When user creates new topic he can add poll question and some answers. Answers count can vary from 2 to *[PYBB\\_POLL\\_MAX\\_ANSWERS](#page-18-5)* setting (10 by default)
- Dropped support for self containing CSS in pybb.css file and PYBB\_ENABLE\_SELF\_CSS setting.

### <span id="page-54-2"></span>**14.35 0.8 -> 0.9**

The PYBB\_BUTTONS setting is removed and overridable *pybb/\_button\_\*.html* templates for *save*, *new topic* and *submit* buttons are provided in case css styling methods are not enough.

### <span id="page-54-3"></span>**14.36 0.6 -> 0.7**

If you use custom BODY\_CLEANER in your settings, rename this setting to *[PYBB\\_BODY\\_VALIDATOR](#page-17-6)*

### <span id="page-54-4"></span>**14.37 0.5 -> 0.6**

Version 0.6 has significant changes in template subsystem, with main goal to make them more configurable and simple.

- CSS now not included with project.
	- For a limited time legacy *pybb.css* can be enabled by activating PYBB\_ENABLE\_SELF\_CSS settings (just set it for True).
- Twitter bootstrap now included in project tree
- Default templates now provide fine theme with twitter bootstrap, corresponded .less file 'pybb\_bootstrap.less' and builded *pybb\_bootstrap.css* can be located in static. You can find example of usage in test directory.
- Pagination and breadcrumb templates changed:
	- pagination template moved from *templates/pybb/pagination/* to *templates/pybb*
	- pagination template changed from plain links to ul/li list
	- breadcrumb now live in separated template and changed from plain links to ul/li list
	- *add\_post\_form.html* template renamed to *post\_form.html*
- *[PYBB\\_FORUM\\_PAGE\\_SIZE](#page-12-2)* default value changed from 10 to 20

# Migrating from pybb (lorien package)

<span id="page-56-0"></span>PyBBM was drop-in replacement for pybb in 2010, but current replacing current version was not checked. You can try to:

- Replace *pybb* package with *pybbm*
- Migrate forward
- Set AUTH\_PROFILE
- Migrate old profiles with *manage.py migrate\_profile* command

# <span id="page-58-0"></span>PyBB Modified (PyBBM) and original PyBB

PyBB originally developed by lorien in 2008-2010 has ben dropped from development in mid 2010.

This is a list of differences between PyBB and PyBBM as of mid 2011.

- All settings of pybbm have default values, see default.py file for detailed list.
- pybbm templates fill *content*, *head*, *title* and *breadcrumb* blocks for template defined in settings as *[PYBB\\_TEMPLATE](#page-15-2)* ("base.html" by default).
- Markup engines can be configured as an ordinary settings.
- PyBBM designed to fit django-staticfiles (django  $\leq$  1.2) or django.contrib.staticfiles (django  $\geq$  1.3).
- Default pybbm templates and css files include only layout, minimal design and no coloring, so it's easy to fit any existed site colorscheme.
- PyBBM code covered with tests more than 80%
- PyBBM provides completely rewritten unread tracking with big performance improvement on large database
- Views rewritten to use as many generics as possible
- Number of external dependencies significantly reduced
- [PyBBM well documented](http://readthedocs.org/projects/pybbm/)
- PyBBM included two example projects for fast start.

Known problems

# <span id="page-60-1"></span><span id="page-60-0"></span>**17.1 Using with a database that doest not support microseconds**

If you are using a database which does not support microseconds (MySQL before v5.7 for eg.), a forum can be wrongly marked read. It can happens if a user who read the only unread topic from a forum in the same time an other user create / update an other topic on the same forum.

Indices and tables

- <span id="page-62-0"></span>• genindex
- modindex
- search